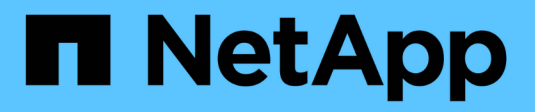

## **Create a replication relationship**

ONTAP 9

NetApp April 24, 2024

This PDF was generated from https://docs.netapp.com/us-en/ontap/element-replication/createreplication-relationship-task.html on April 24, 2024. Always check docs.netapp.com for the latest.

# **Table of Contents**

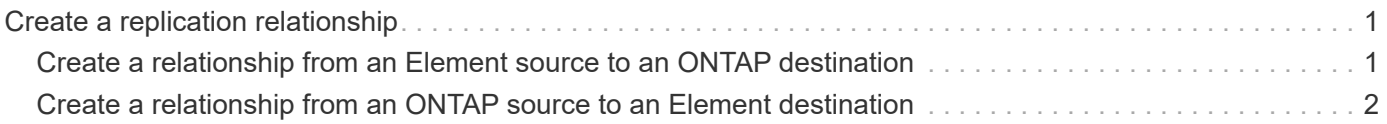

## <span id="page-2-0"></span>**Create a replication relationship**

### <span id="page-2-1"></span>**Create a relationship from an Element source to an ONTAP destination**

The relationship between the source volume in primary storage and the destination volume in secondary storage is called a *data protection relationship*. You can use the snapmirror create command to create a data protection relationship from an Element source to an ONTAP destination, or from an ONTAP source to an Element destination.

You can use SnapMirror to replicate Snapshot copies of an Element volume to an ONTAP destination system. In the event of a disaster at the Element site, you can serve data to clients from the ONTAP system, then reactivate the Element source volume when service is restored.

### **Before you begin**

- The Element node containing the volume to be replicated must have been made accessible to ONTAP.
- The Element volume must have been enabled for SnapMirror replication.
- If you are using the "mirror-vault" policy type, a SnapMirror label must have been configured for the Element Snapshot copies to be replicated.

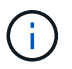

You can perform this task in the Element software web UI only. For more information, see the [Element documentation.](https://docs.netapp.com/us-en/element-software/index.html)

### **About this task**

You must specify the Element source path in the form *hostip:*/lun/*name*, where "lun" is the actual string "lun" and name is the name of the Element volume.

An Element volume is roughly equivalent to an ONTAP LUN. SnapMirror creates a LUN with the name of the Element volume when a data protection relationship between Element software and ONTAP is initialized. SnapMirror replicates data to an existing LUN if the LUN meets the requirements for replicating from Element software to ONTAP.

Replication rules are as follows:

- An ONTAP volume can contain data from one Element volume only.
- You cannot replicate data from an ONTAP volume to multiple Element volumes.

In ONTAP 9.3 and earlier, a destination volume can contain up to 251 Snapshot copies. In ONTAP 9.4 and later, a destination volume can contain up to 1019 Snapshot copies.

### **Step**

1. From the destination cluster, create a replication relationship from an Element source to an ONTAP destination:

```
snapmirror create -source-path hostip:/lun/name -destination-path SVM:volume
|cluster://SVM/volume -type XDP -schedule schedule -policy policy
```
For complete command syntax, see the man page.

The following example creates a SnapMirror DR relationship using the default MirrorLatest policy:

```
cluster dst::> snapmirror create -source-path 10.0.0.11:/lun/0005
-destination-path svm backup:volA dst -type XDP -schedule my daily
-policy MirrorLatest
```
The following example creates a unified replication relationship using the default MirrorAndVault policy:

```
cluster_dst:> snapmirror create -source-path 10.0.0.11:/lun/0005
-destination-path svm backup:volA dst -type XDP -schedule my daily
-policy MirrorAndVault
```
The following example creates a unified replication relationship using the Unified7year policy:

```
cluster dst::> snapmirror create -source-path 10.0.0.11:/lun/0005
-destination-path svm backup:volA dst -type XDP -schedule my daily
-policy Unified7year
```
The following example creates a unified replication relationship using the custom  $my$  unified policy:

```
cluster_dst::> snapmirror create -source-path 10.0.0.11:/lun/0005
-destination-path svm backup:volA dst -type XDP -schedule my daily
-policy my unified
```
### **After you finish**

Use the snapmirror show command to verify that the SnapMirror relationship was created. For complete command syntax, see the man page.

### <span id="page-3-0"></span>**Create a relationship from an ONTAP source to an Element destination**

Beginning with ONTAP 9.4, you can use SnapMirror to replicate Snapshot copies of a LUN created on an ONTAP source back to an Element destination. You might be using the LUN to migrate data from ONTAP to Element software.

#### **Before you begin**

- The Element destination node must have been made accessible to ONTAP.
- The Element volume must have been enabled for SnapMirror replication.

#### **About this task**

You must specify the Element destination path in the form *hostip:*/lun/*name*, where "lun" is the actual string "lun" and name is the name of the Element volume.

Replication rules are as follows:

• The replication relationship must have a policy of type "async-mirror".

You can use a default or custom policy.

- Only iSCSI LUNs are supported.
- You cannot replicate more than one LUN from an ONTAP volume to an Element volume.
- You cannot replicate a LUN from an ONTAP volume to multiple Element volumes.

### **Step**

1. Create a replication relationship from an ONTAP source to an Element destination:

```
snapmirror create -source-path SVM:volume|cluster://SVM/volume -destination
-path hostip:/lun/name -type XDP -schedule schedule -policy policy
```
For complete command syntax, see the man page.

The following example creates a SnapMirror DR relationship using the default MirrorLatest policy:

```
cluster dst::> snapmirror create -source-path svm 1:volA dst
-destination-path 10.0.0.11:/lun/0005 -type XDP -schedule my daily
-policy MirrorLatest
```
The following example creates a SnapMirror DR relationship using the custom  $my\_mirror$  policy:

```
cluster dst::> snapmirror create -source-path svm 1:volA dst
-destination-path 10.0.0.11:/lun/0005 -type XDP -schedule my daily
-policy my mirror
```
### **After you finish**

Use the snapmirror show command to verify that the SnapMirror relationship was created. For complete command syntax, see the man page.

### **Copyright information**

Copyright © 2024 NetApp, Inc. All Rights Reserved. Printed in the U.S. No part of this document covered by copyright may be reproduced in any form or by any means—graphic, electronic, or mechanical, including photocopying, recording, taping, or storage in an electronic retrieval system—without prior written permission of the copyright owner.

Software derived from copyrighted NetApp material is subject to the following license and disclaimer:

THIS SOFTWARE IS PROVIDED BY NETAPP "AS IS" AND WITHOUT ANY EXPRESS OR IMPLIED WARRANTIES, INCLUDING, BUT NOT LIMITED TO, THE IMPLIED WARRANTIES OF MERCHANTABILITY AND FITNESS FOR A PARTICULAR PURPOSE, WHICH ARE HEREBY DISCLAIMED. IN NO EVENT SHALL NETAPP BE LIABLE FOR ANY DIRECT, INDIRECT, INCIDENTAL, SPECIAL, EXEMPLARY, OR CONSEQUENTIAL DAMAGES (INCLUDING, BUT NOT LIMITED TO, PROCUREMENT OF SUBSTITUTE GOODS OR SERVICES; LOSS OF USE, DATA, OR PROFITS; OR BUSINESS INTERRUPTION) HOWEVER CAUSED AND ON ANY THEORY OF LIABILITY, WHETHER IN CONTRACT, STRICT LIABILITY, OR TORT (INCLUDING NEGLIGENCE OR OTHERWISE) ARISING IN ANY WAY OUT OF THE USE OF THIS SOFTWARE, EVEN IF ADVISED OF THE POSSIBILITY OF SUCH DAMAGE.

NetApp reserves the right to change any products described herein at any time, and without notice. NetApp assumes no responsibility or liability arising from the use of products described herein, except as expressly agreed to in writing by NetApp. The use or purchase of this product does not convey a license under any patent rights, trademark rights, or any other intellectual property rights of NetApp.

The product described in this manual may be protected by one or more U.S. patents, foreign patents, or pending applications.

LIMITED RIGHTS LEGEND: Use, duplication, or disclosure by the government is subject to restrictions as set forth in subparagraph (b)(3) of the Rights in Technical Data -Noncommercial Items at DFARS 252.227-7013 (FEB 2014) and FAR 52.227-19 (DEC 2007).

Data contained herein pertains to a commercial product and/or commercial service (as defined in FAR 2.101) and is proprietary to NetApp, Inc. All NetApp technical data and computer software provided under this Agreement is commercial in nature and developed solely at private expense. The U.S. Government has a nonexclusive, non-transferrable, nonsublicensable, worldwide, limited irrevocable license to use the Data only in connection with and in support of the U.S. Government contract under which the Data was delivered. Except as provided herein, the Data may not be used, disclosed, reproduced, modified, performed, or displayed without the prior written approval of NetApp, Inc. United States Government license rights for the Department of Defense are limited to those rights identified in DFARS clause 252.227-7015(b) (FEB 2014).

### **Trademark information**

NETAPP, the NETAPP logo, and the marks listed at<http://www.netapp.com/TM>are trademarks of NetApp, Inc. Other company and product names may be trademarks of their respective owners.